## BLEND 保護者様マニュアルの補足

①連絡一覧についての補足

学校からの連絡や行事予定等の情報提供資料を連絡させていただきます。登録していただいたメールア ドレスにメールが送られますので、その都度ご確認ください。

また、BLEND アプリのプッシュ通知を ON にしておいていただくと、学校が欠席連絡を確認した際な どの通知が送られます。

## ②欠席等の連絡についての補足

欠席連絡については以下の画面になっています。

・出欠の内容 キューマン キューマン キング エントリング 理由の内容

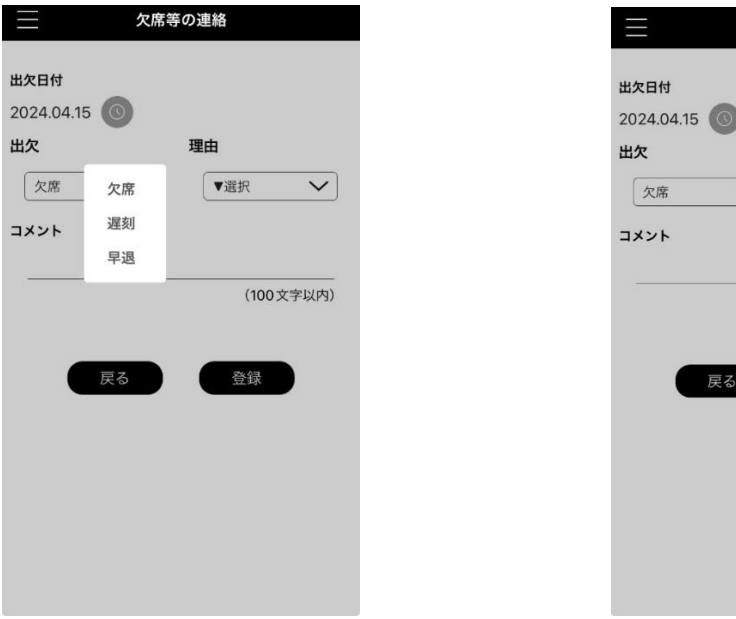

このうち、理由に関しては、以下の項目にご注意ください。

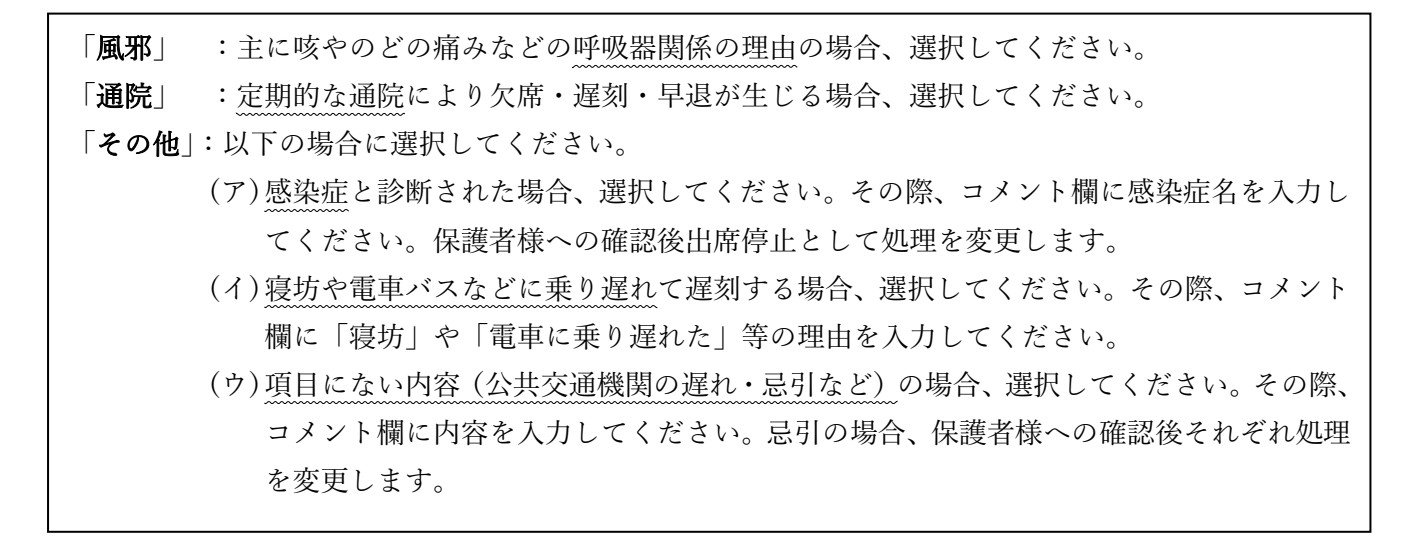

欠席等の連絡

理由

 $\sqrt{ }$ 

▼選択 登録 請求 圖邪 腹痛 嘔気 ·嘔吐

心理的不調 その他

 $\sim$ 

戻る

また、連絡の項目内には「出席停止」「忌引」「公欠」がありません。以下のようにお願いします。

- 「出席停止」(感染症の際):出欠を「欠席」、理由を「その他」とし、コメント欄に感染症名を入力して ください。確認後、学校側から出席停止に変更します。
- 「忌引」:出欠を「欠席」、理由を「その他」とし、コメント欄に内容を入力してください。確認後、学 校側から忌引に変更します。
- 「公欠」:保護者様からの連絡は不要です。職員間にて事前に連絡がありますので、学校側から公欠に変 更します。

最後に、コメント欄についてです。

コメント欄の入力は必須項目となっています。特にない場合は、「特になし」と入力をお願いします。 また、担任等から連絡が欲しい際、コメント欄にその旨の入力をお願いします。

③成績確認についての補足

生徒・保護者のアカウントからお子様の成績を見ることができます。開示される項目は以下の通りで す。

- 1. 定期考査の得点
- 2. 課題テストの得点
- 3. 前期末、学年末での成績(10 段階評価、5 段階評価)

それぞれ、確認ができ次第開示させていただきます。